## **Pagina's | Snel bewerken**

## **Reacties uitzetten**

Ga naar Pagina's, alle pagina's en maak een keuze voor een pagina. Je kunt dan kiezen uit Bewerken, *Snel bewerken*, Prullenbak, Bekijken. Kies *Snel bewerken*.

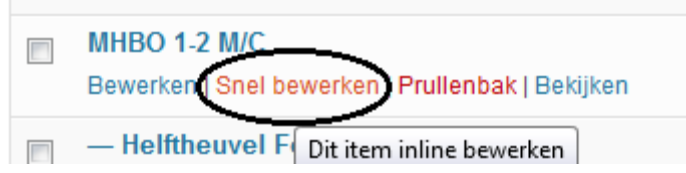

Hier kun je het *vinkje* bij reacties toestaan *uitzetten*.

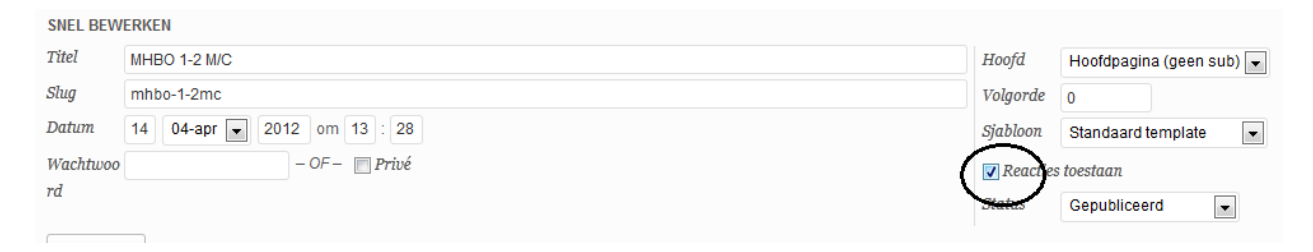

Onderaan de pagina verdwijnt het vakje met de tekst erboven geef een reactie.

## Geef een reactie

Vul je reactie hier in ...